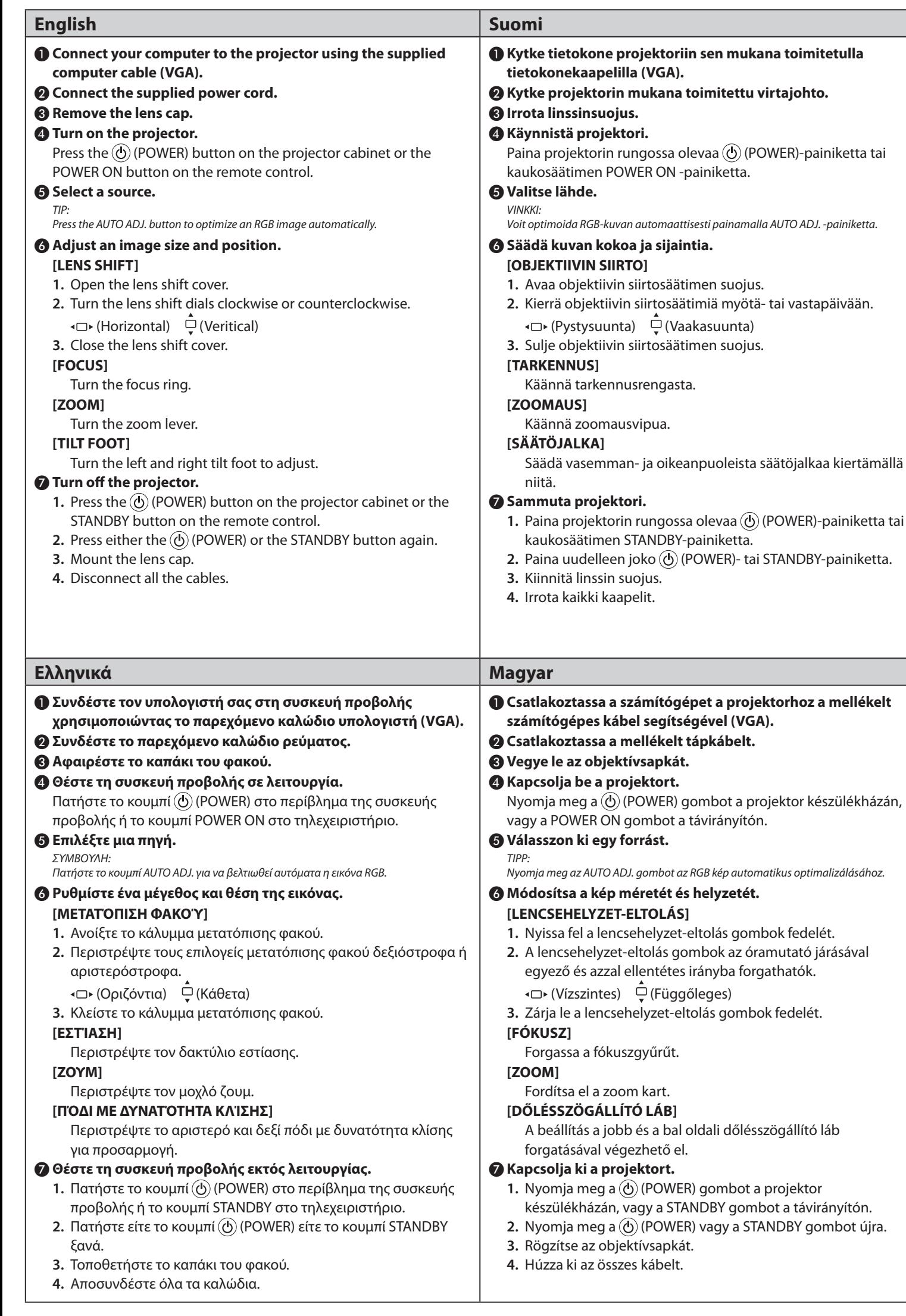

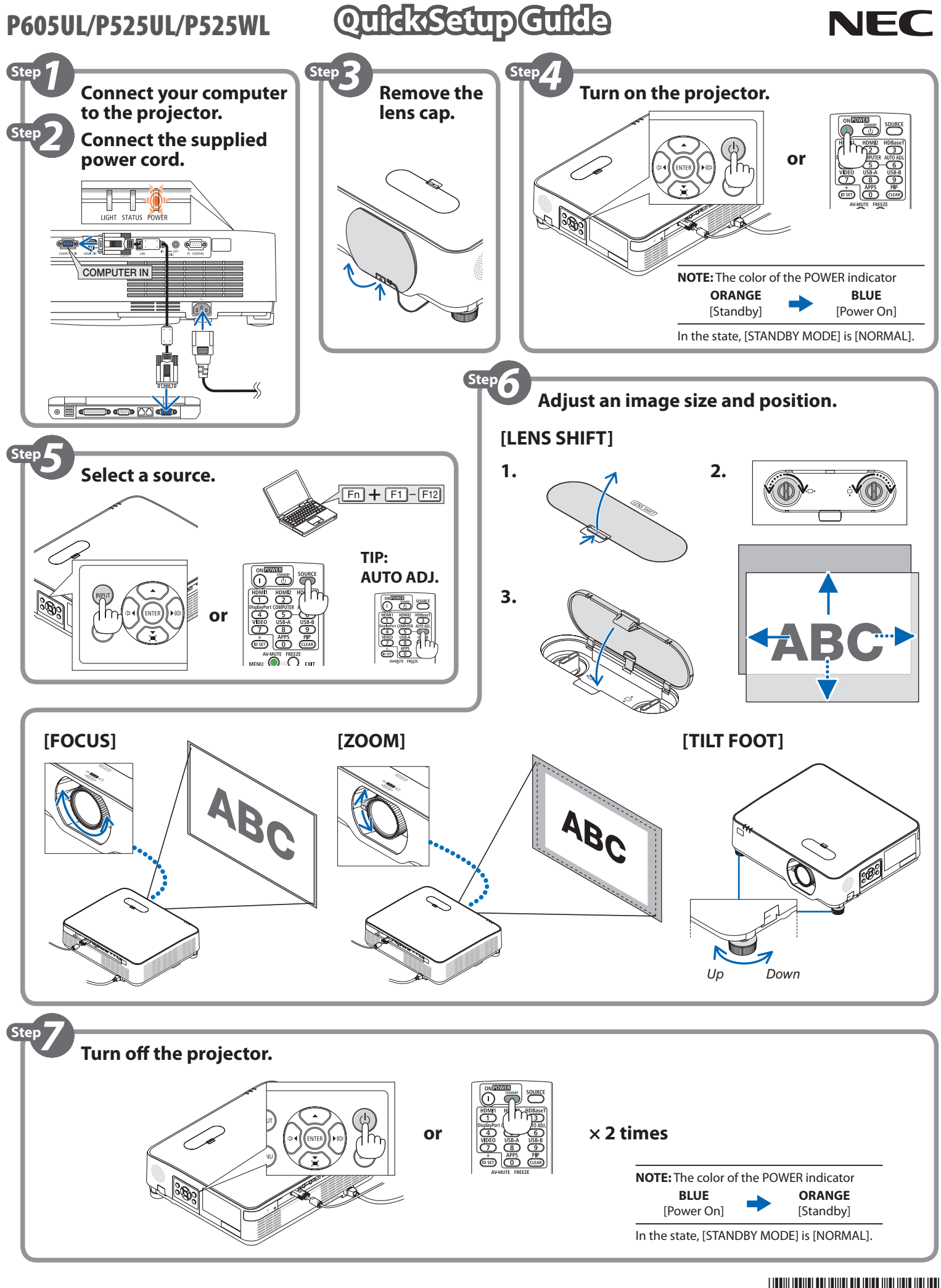

 $\circ$  NEC Display Solutions, Ltd. 2018–2019 Ver. 2 3/19 Printed in Thailand \*7N8N9312\*

## ❶ **Sluit de computer aan op de projector met behulp van de meegeleverde computerkabel (VGA).** ❷ **Sluit de meegeleverde powersnoer aan.** ❸ **Verwijder de lensdop.** ❹ **Zet de projector aan.** Druk op de  $\textcircled{4}$  (POWER)-toets op de projectorbehuizing of op de POWER ON-toets op de afstandsbediening. ❺ **Selecteer een bron.** *TIP: Druk op de AUTO ADJ.-toets om een RGB-beeld automatisch te optimaliseren.* ❻ **Pas de afmeting en positie van een afbeelding aan. [LENSVERSCHUIVING] 1.** Open de lensschuifkap. **2.** Draai de lensschuifschijven met de klok mee of tegen de klok in. (Horizontaal) (Verticaal) **3.** Sluit de lensschuifkap. **[SCHERPSTELLING]** Draai aan de scherpstelring. **[ZOOM]** Draai aan de zoomhendel. **[KANTELVOET]** Draai aan de linker- en rechterkantelvoet om af te stellen. ❼ **Zet de projector uit. 1.** Druk op de  $\textcircled{C}$  (POWER)-toets op de projectorbehuizing of op de STANDBY-toets op de afstandsbediening. **2.** Druk opnieuw op de  $\textcircled{1}$  (POWER)- of de STANDBY-toets. **3.** Monteer de lensdop. **4.** Ontkoppel alle kabels. 1 **ّ قم بتوصيل الكمبيوتر بجهاز العرض باستخدام كابل الكمبيوتر المورد )VGA).** 2 **ّ قم بتوصيل كابل الطاقة المورد.** 3 **اخلع غطاء العدسة.** 4 **قم بتشغيل جهاز العرض.** اضغط على زر الطاقة  $\left( \text{O}\right)$  (POWER) بحاوية جهاز العرض أو على زر POWER ON (التشغيل)

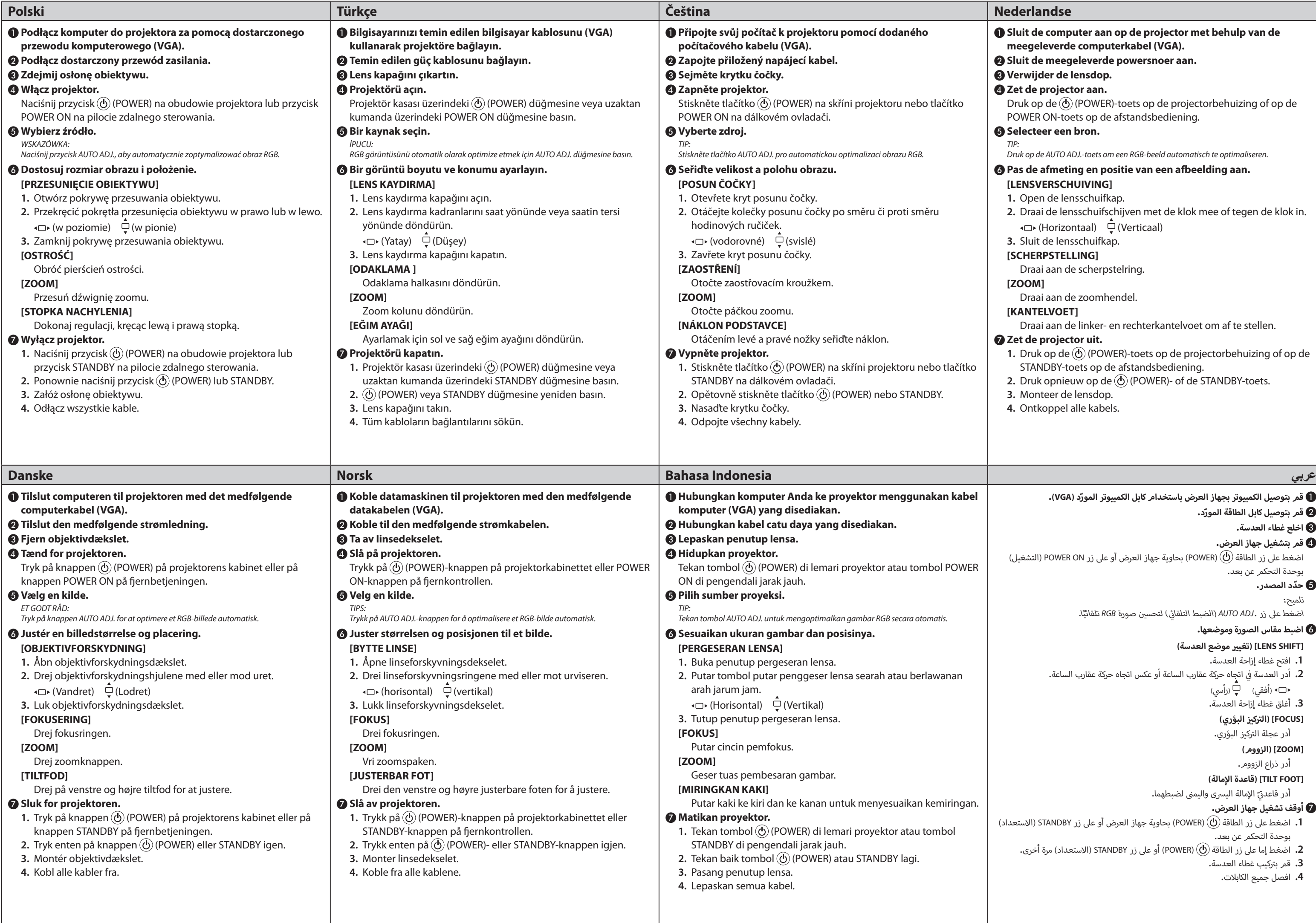

(أفقي) (رأسي) **.3** أغلق غطاء إزاحة العدسة.

بوحدة التحكم عن بعد.

5 **ّحدد المصدر.**

## تلميح: اضغط على زر .AUTO ADJ (الضبط التلقائي) لتحسين صورة RGB تلقائيًا. ئ

6 **اضبط مقاس الصورة وموضعها.**

**]SHIFT LENS ي [ )تغي� موضع العدسة(**

**.1** افتح غطاء إزاحة العدسة. **2.** أدر العدسة في اتجاه حركة عقارب الساعة أو عكس اتجاه حركة عقارب الساعة**.**<br>■ أدر العدسة في ف

**ز البؤري( ]FOCUS( ]ال� ت يك�**

.<br>أدر عجلة التركيز البؤري.

**]ZOOM( ]الزووم(**

أدر ذراع الزووم.

**]FOOT TILT إ [ )قاعدة المالة(** ت

أدر قاعدتيّ الإمالة اليسرى واليمنى لضبطهما<mark>.</mark>

7 **أوقف تشغيل جهاز العرض.**

- **.1** اضغط عىل زر الطاقة )POWER )بحاوية جهاز العرض أو عىل زر STANDBY( االستعداد( بوحدة التحكم عن بعد.
- .<br>**2.** اضغط إما على زر الطاقة (Q) (POWER )أو على زر STANDBY (الاستعداد) مرة أخرى.
	- **.3** قم ب� ت كيب غطاء العدسة.
		- **.4** افصل جميع الكابالت.